## **PROCEDURE DE TELECHARGEMENT DES DOSSIERS DE CONSULTATION (DCE)**

## **SUR LA PLATE FORME DE DEMATERIALISATION « MEGALIS BRETAGNE »**

Adresse où vous pouvez télécharger le dossier de consultation des entreprises (DCE) :

[https://marches.e-megalisbretagne.org](https://marches.e-megalisbretagne.org/)

<https://marches.e-megalisbretagne.org/?page=entreprise.AccueilEntreprise>

Vous arrivez sur cette page :

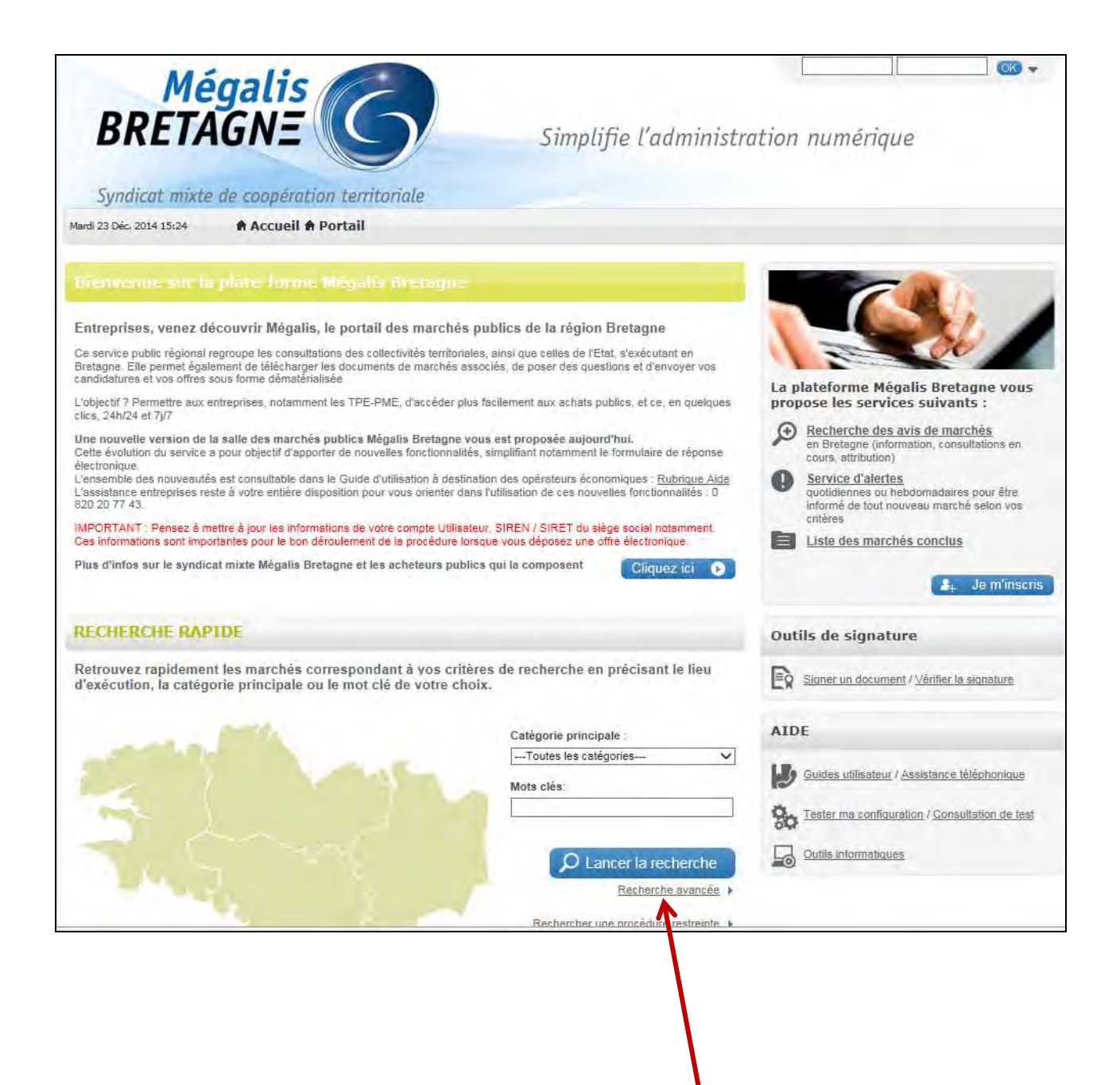

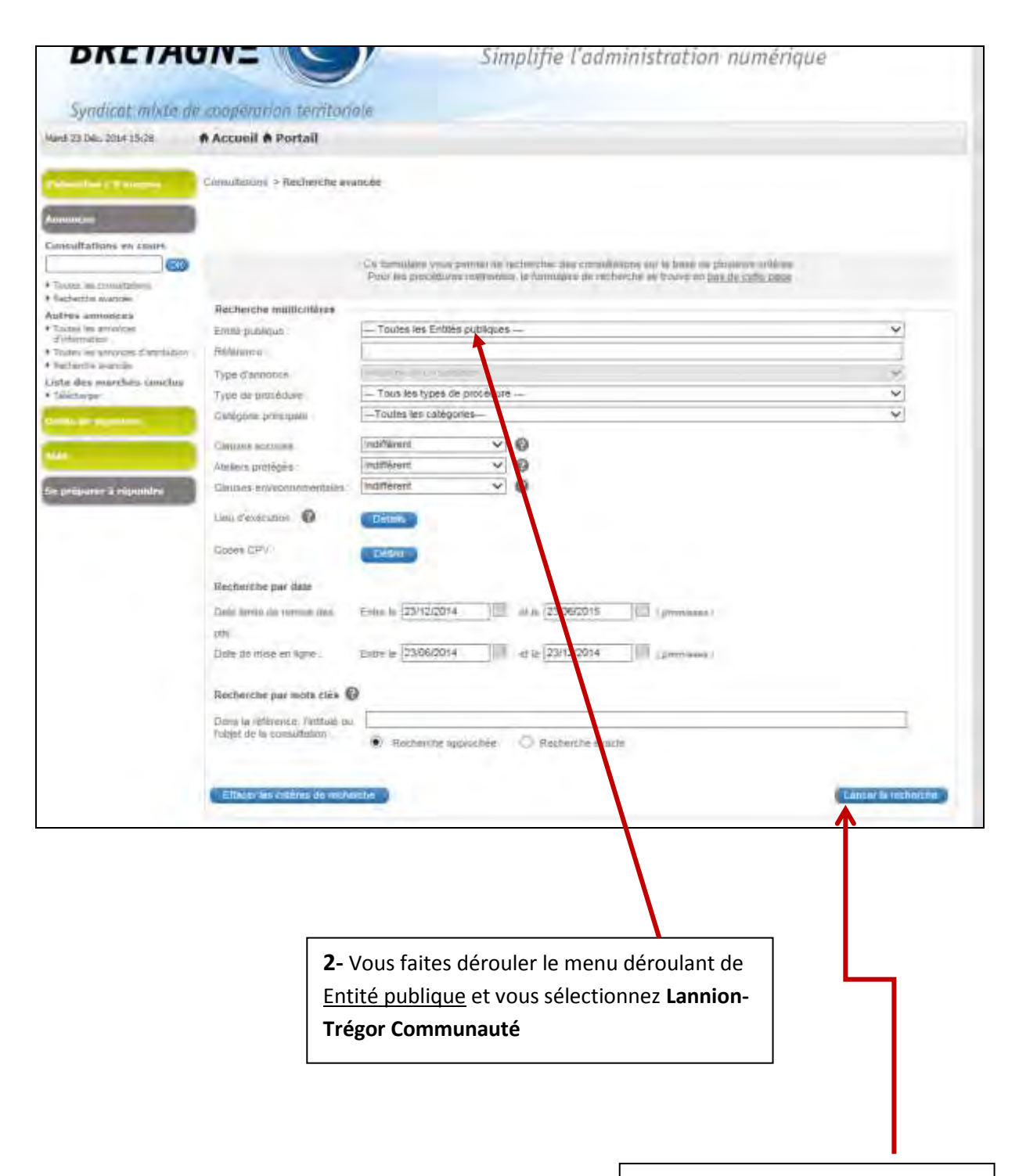

**3-** Vous cliquer uniquement sur l'icône bleu « Lancer la recherche »

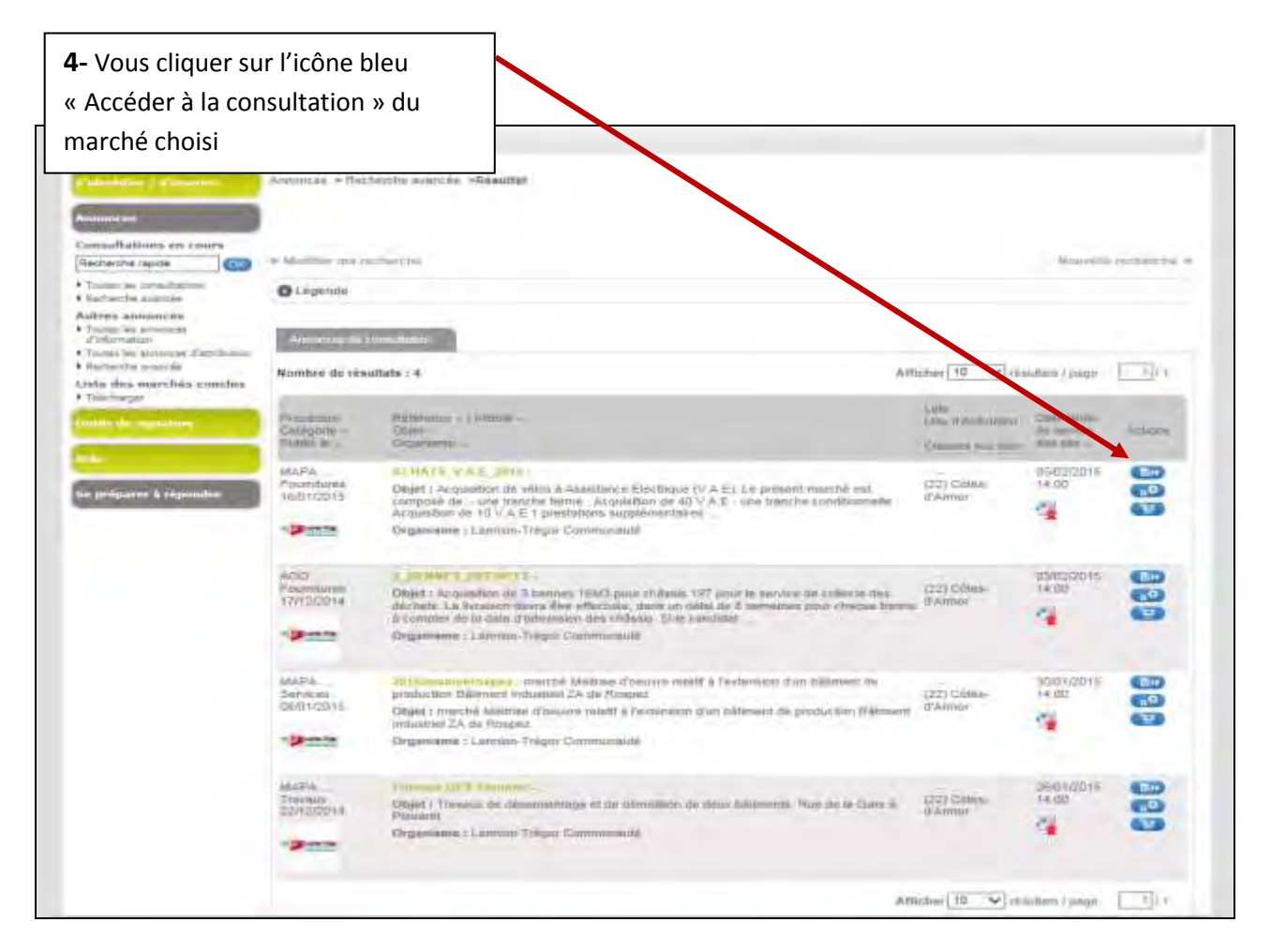

**5-** Vous cliquez sur « Dossier de consultation » pour télécharger le dossier (DCE)

**6-** Vous pouvez également cliquer sur « Règlement de consultation » pour ne télécharger que ce RC et, « Avis complémentaire en linge » afin de télécharger l'annonce de la consultation

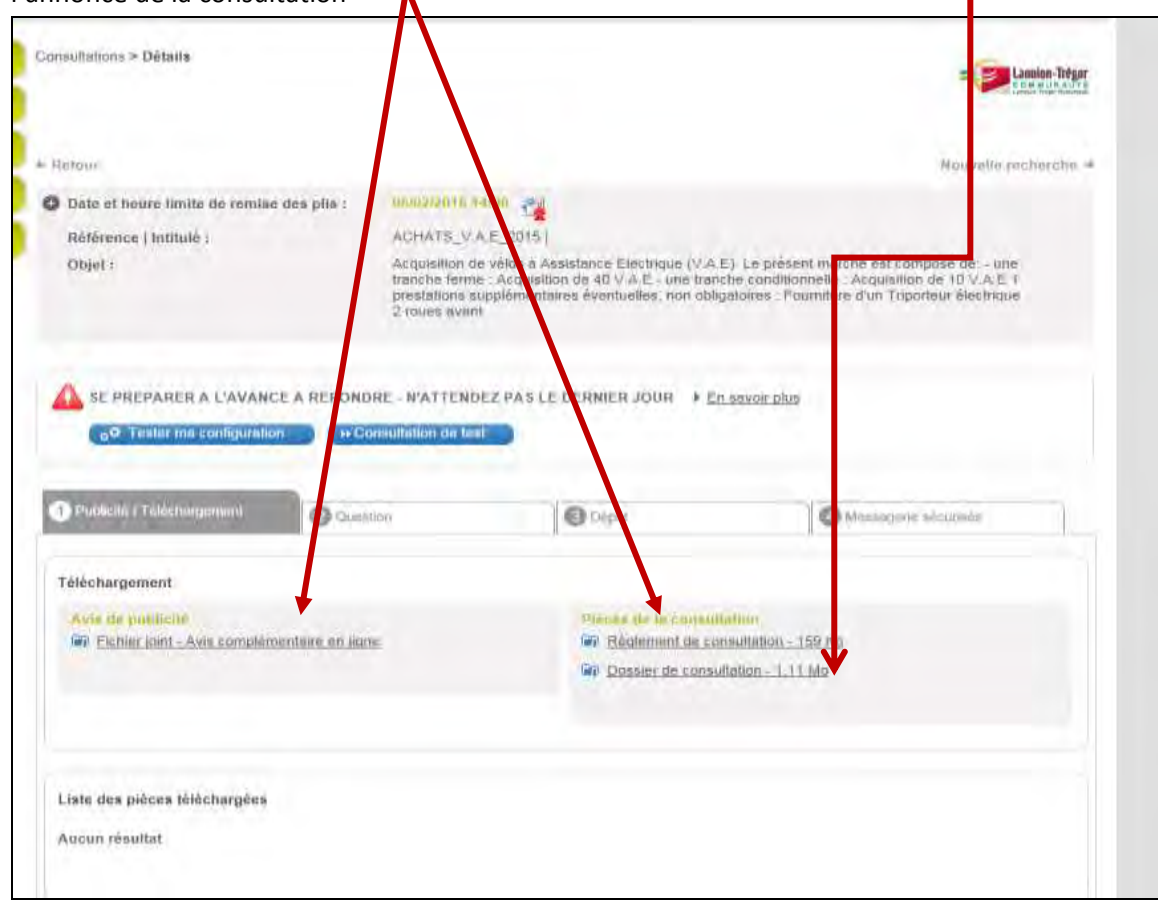

**7-** Dès que vous cliquez sur « Dossier de consultation », vous remplissez alors le formulaire de demande :

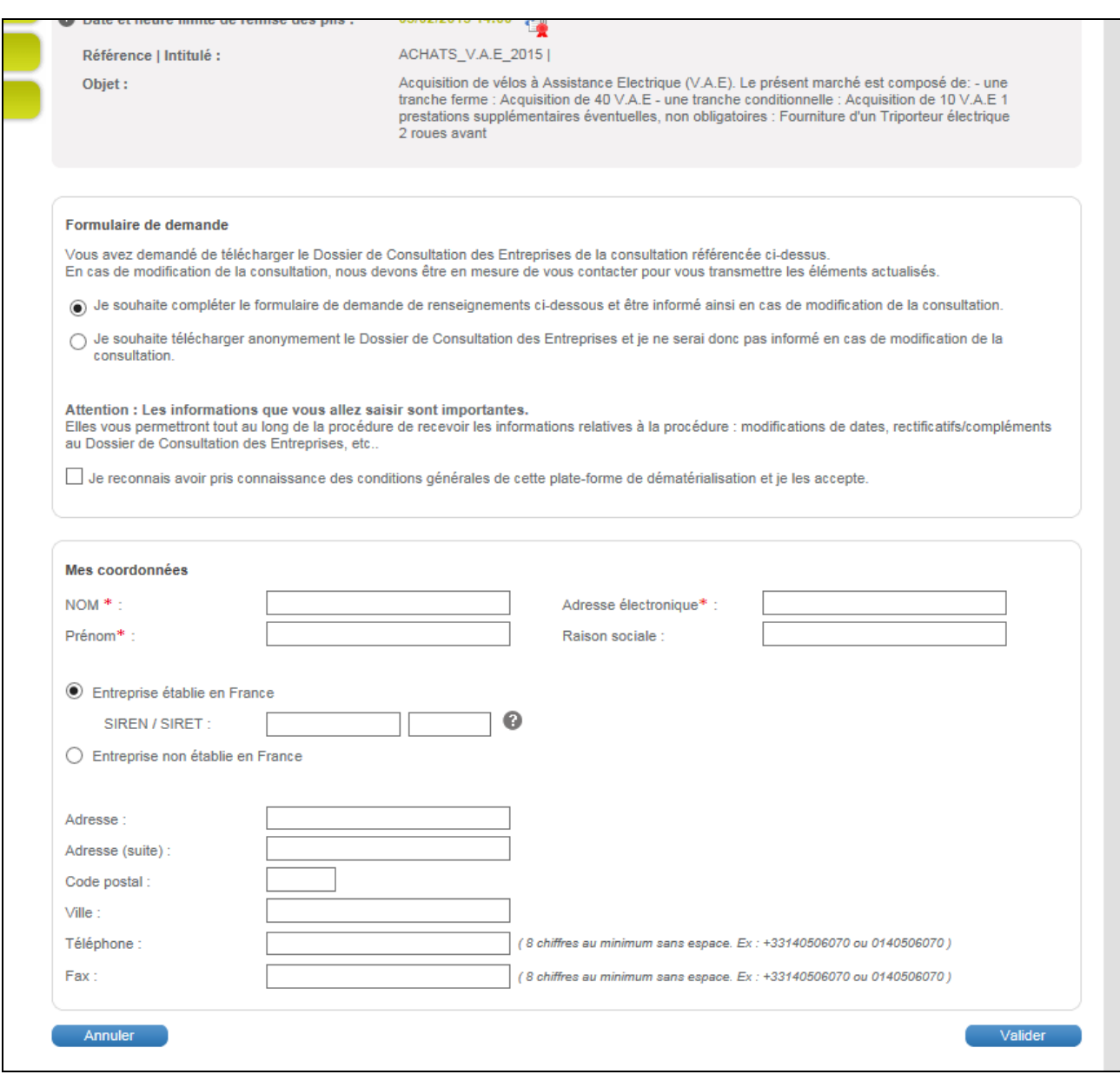